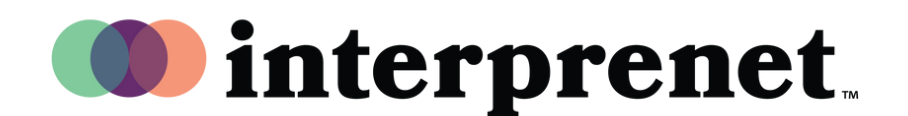

## Веб**-**браузер Руководство пользователя

- 1.Подключитесь к сети Wi-Fi.
- В веб-браузере Google Chrome введите 2. url-адрес «interpret.world».
- $\bf{3.}$  Подключите наушники, введите токен мероприятия.
- 4. Выберите 'To My Session'
- Выберите язык и приятного 5.

прослушивания!